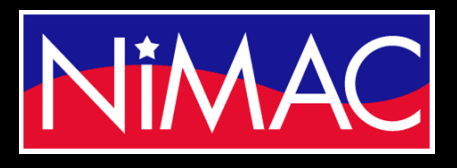

Access

Academy

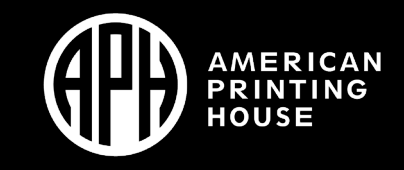

APH Transcriber Training Using NIMAS Files & Duxbury/NimPro Session 2

# The Importance of Using NimPro with Duxbury

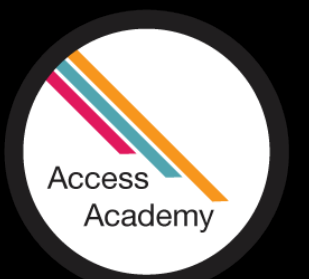

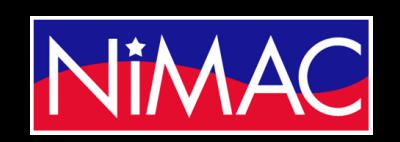

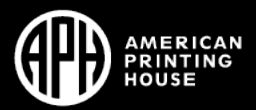

#### NimPro and Duxbury

In this session:

- By opening a NIMAS file in Duxbury, you'll see that Duxbury can not unpack all the formats/codes. Instead, using NimPro first will unpack everything, including format, page change indicators, etc.
- When using the NimPro program correctly, about 70% of the work is completed for you.
- The primary thing the transcriber will need to do will be to add t and p pages.
- The transcriber will then need to go through the file to correct any errors.

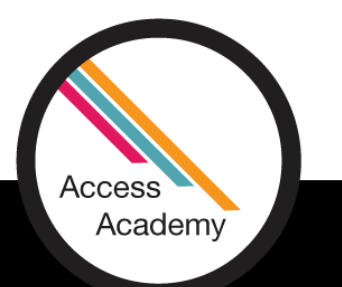

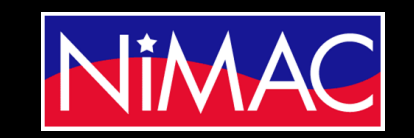

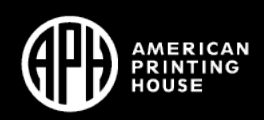

#### LEARNING OBJECTIVES:

- Identify NimPro and Duxbury tools for setting up initial formatting of a text, including transcriber- generated pages.
- Identify common issues when working with Duxbury conversions.
- Describe how to set Document settings for transcription.

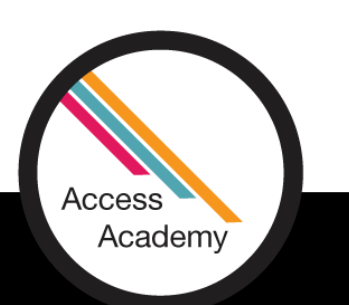

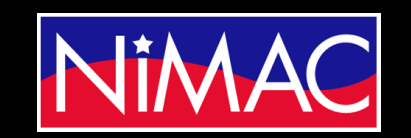

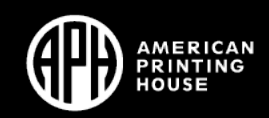

## Duxbury's Will Dos With NimPro and Will Nots Without NimPro: The Will Nots

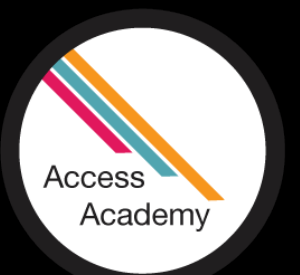

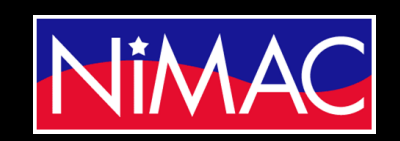

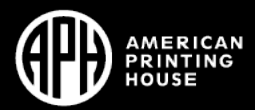

#### NIMAS & DUXBURY (DBT)

#### **Main Issues regarding NIMAS & DUXBURY:**

- DBT can open a NIMAS .XML file, but not the zipped package. The resulting file is too large for Duxbury to use efficiently.
- DBT cannot process the visual graphics.
- DBT does NOT recognize all NIMAS files.
- DBT cannot directly import any of the nested structures in NIMAS files, e.g. lists.

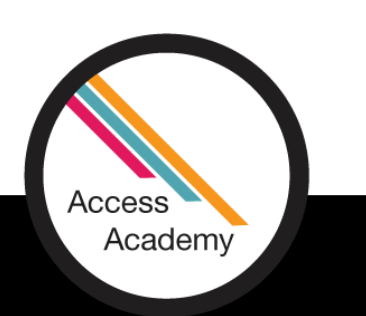

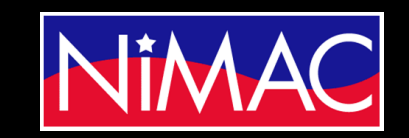

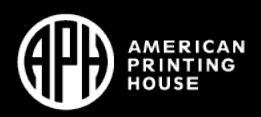

#### Opening a NIMAS file in Duxbury

#### **Issue:**

• Opening a Zipped file using Duxbury.

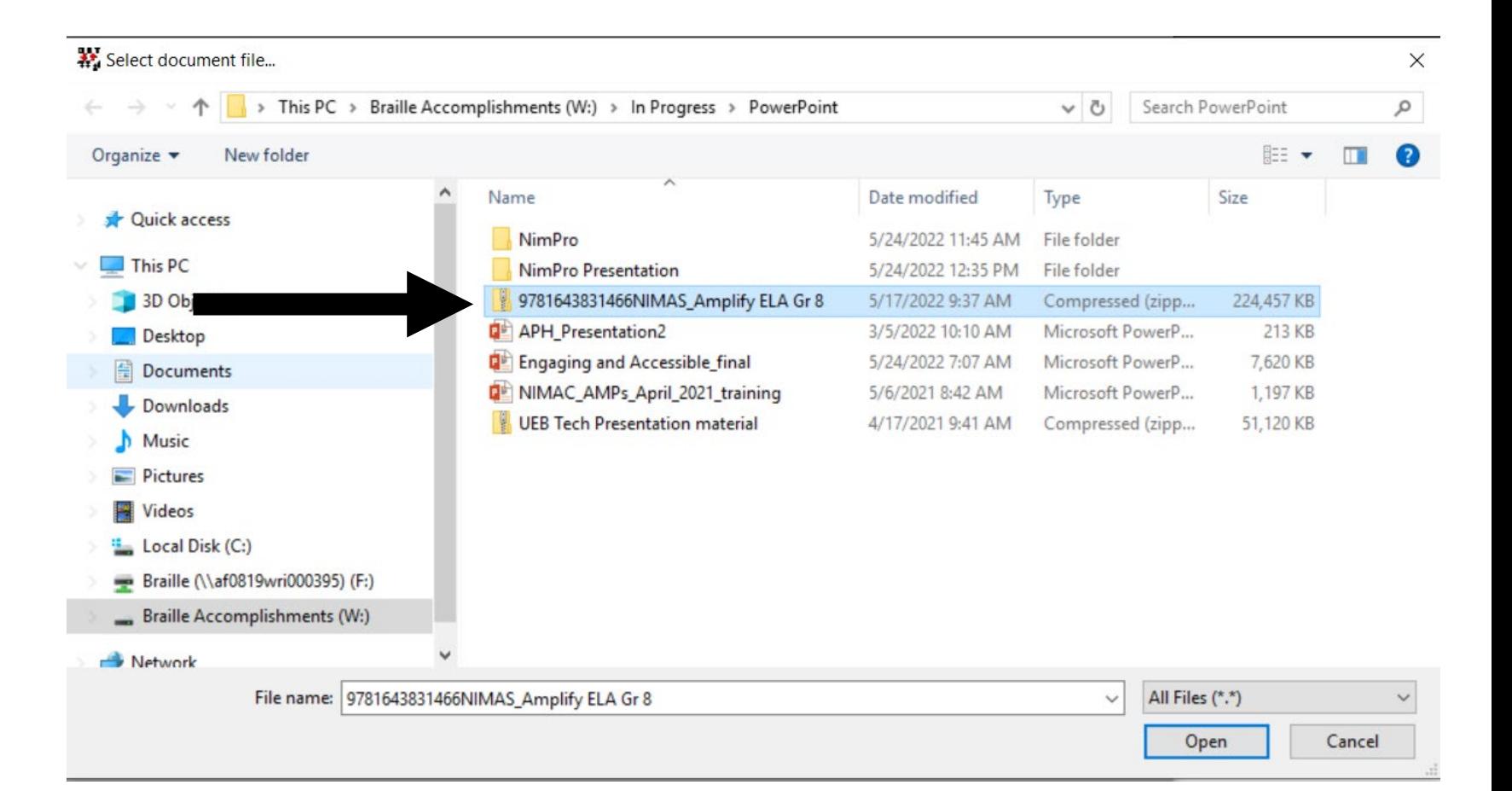

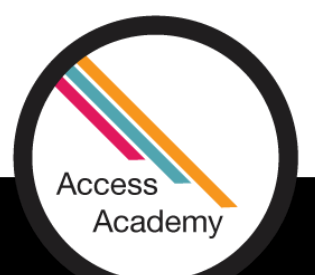

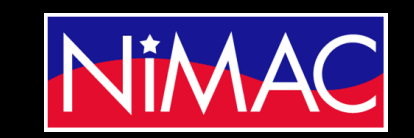

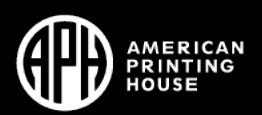

#### Opening a NIMAS file in Duxbury (cont.)

• The error in this file occurred because the document cannot be imported.

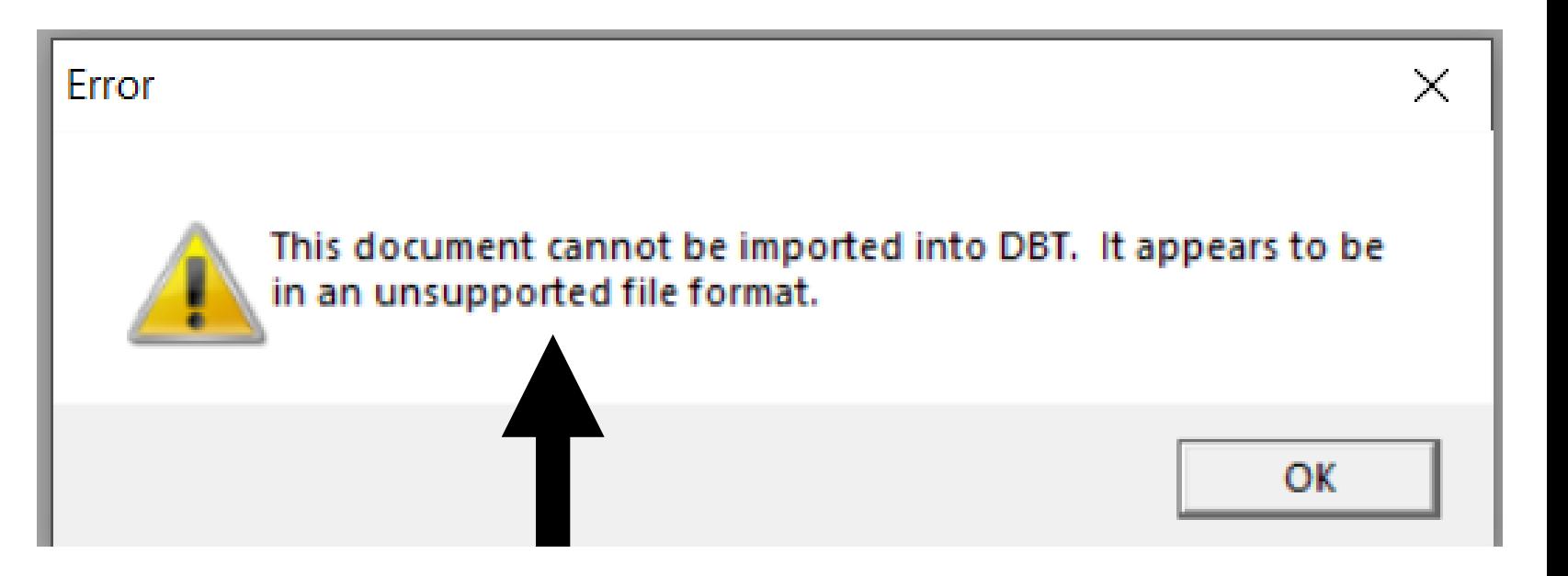

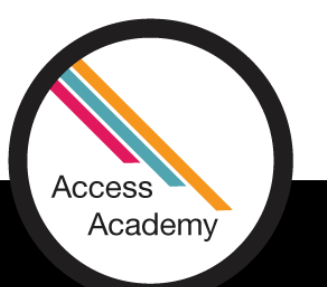

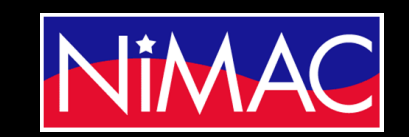

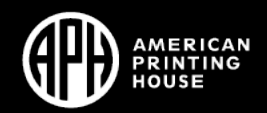

#### Opening a NIMAS File using Duxbury:

There is another way to open the NIMAS file into Duxbury; however, the file still *cannot* be imported correctly. You can still open a NIMAS file in Duxbury when extracted from the zip file.

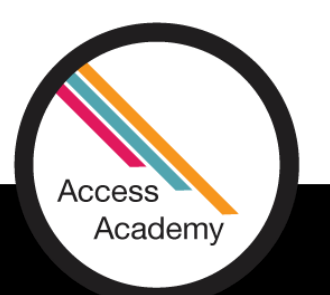

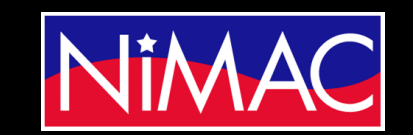

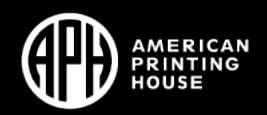

#### Problems with Opening File in Duxbury:

**Parts** of the file do not open.

You can still work within this file, yet there is too much to correct and complete. And, it would waste an ample amount of your time and energy.

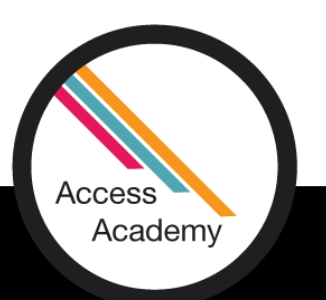

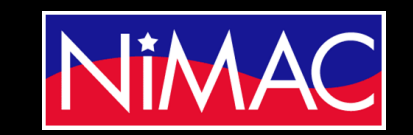

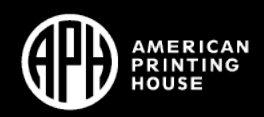

#### Straight Duxbury Conversion

The Duxbury Braille Translator - [9781643831466NIMAS.dxb -- New Braille Document]

File Edit View Layout Table Document Global Help

詰発品 L'ARIAN (RA RRI RRI RA ARCHRI ARIAN AN ANCHE RA RRI RA<br>1940 : La Santa Ra Ra Ra Ra Aristo (R. Aristo) (R. An Ra Ra<br>1940 : Richard Ra Ra Ra An An Rri An An Arabitan (R. An Ra Ra את את המוסיעה של היה את המוסיעה של היה היה את המוסיעה את האופן או בין האופן או המוסיעה של היה האופן או המוסיעה<br>המוסיעה של המוסיעה של המוסיעה של המוסיעה של המוסיעה של המוסיעה של המוסיעה של המוסיעה של המוסיעה של המוסיעה של<br> H. 一括語 书品  $\sim$  0.000  $\pm$  0.000  $\pm$  0.000  $\pm$  0.000  $\pm$  0.000  $\pm$  0.000  $\pm$  0.000  $\pm$  0.000  $\pm$  0.000  $\pm$  0.000  $\pm$  0.000  $\pm$  0.000  $\pm$  0.000  $\pm$ **ALCOHOL** S S S S 自然的 על המכונים המוסיים בין היה מוסיים המוסיים בין היה מוסיים למי המוסיים בין הממוכז המוסיים המוסיים במוסיים בין הי<br>במוסיים הממוכז המוסיים במוסיים המוסיים לא היה המוסיים המוסיים המוסיים בין המוסיים במוסיים בין המוסיים המוסיים<br> u de la facilita de la de la facilita de la comune de la facilita de la facilita de la facilita de la facilita<br>20 de junho de la facilita de la facilita de la facilita de la facilita de la facilita de la facilita de la f<br>2 日暮日 日暮日 B B B B ÷ 1990 - De Maria Maria Maria Maria Maria Maria Maria Maria Maria Maria Maria Maria Maria Maria Maria Maria Mari<br>1991 - Maria Maria Maria Maria Maria Maria Maria Maria Maria Maria Maria Maria Maria Maria Maria Maria Maria M ÷ **1999** -828-28 eess 88 H 36 BB 48 - 60 표표 -88 ÷ i Maria de La Caraca de La Caraca<br>1940 : Alexandra de La Caraca de La Caraca<br>1940 : Alexandra de La Caraca de La Caraca -88 **REAL BEA** 8888 18 -88 ing ay isa na mara<br>Taoine ay isa na ma n de la Brasilia de la Brasilia de la Brasilia<br>1990 : la Brasilia de la Brasilia de la Brasilia<br>1990 : la Brasilia de la Brasilia de la Brasilia e de la composición de la composición de la composición de la composición de la composición de la composición<br>La composición de la composición de la composición de la composición de la composición de la composición de la<br>L 普普普 -95  $\sim$  1000 M  $\sim$  1000 M  $\sim$  1000 M  $\sim$  1000 M  $\sim$  1000 M  $\sim$  1000 M  $\sim$  1000 M  $\sim$  1000 M  $\sim$  1000 M  $\sim$  1000 M  $\sim$  1000 M  $\sim$ 8 E ÷  $\mathbf{A}$  is a subset of the state of the state of the state of the state of the state of the state of the state of the state of the state of the state of the state of the state of the state of the state of the state of th ÷ 1990 - De La Barriotto, amerikano<br>1990 - Johann Barriotto, amerikano<br>1991 - Johann Barriotto, amerikano 中間部 ia de la cada de la cada de la cada de la cada de la cada de la cada de la cada de la cada de la cada de la ca<br>1990 - La cada de la cada de la cada de la cada de la cada de la cada de la cada de la cada de la cada de la<br>19

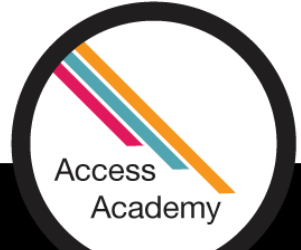

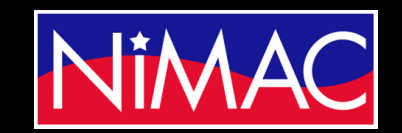

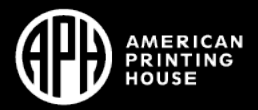

#### An Incorrect Conversion

#### **The previous slide showed that:**

- Multiple formatting issues occurred and would have to be corrected.
- These issues can cause the transcriber to lose time and correcting them creates unneeded work.
- The following slide shows NimPro converted Duxbury file.

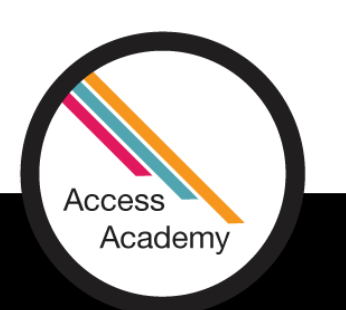

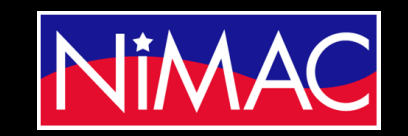

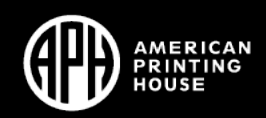

#### A NimPro/Duxbury Conversion

X The Duxbury Braille Translator - [test.dxb -- New Braille Document]

**File Edit View Layout Table Document Global Help** 

```
us nos de legios de legiose de la cual de les des des la cual de les de les de les de les la cual de legion de<br>Les ses de legions de les de la cual de legions de la cual de legions de legions de la cual de legions de leg<br>
88.
                                                                                                                                       ות המוסד המוסד המוסד המוסד המוסד המוסד.<br>מוסד המוסד המוסד המוסד המוסד המוסד המוסד.<br>מוסד המוסד המוסד המוסד המוסד המוסד המוסד.
                                                                                                                                                                                                e de la maria de la construcción de la construcción de la construcción de la construcción de la construcción<br>En la construcción de la construcción de la construcción de la construcción de la construcción de la construcc
                                                           a se se
            A 1999 1999 1999
8888
                                           ה היום המוצרים בין המוצרים בין המוצרים היום היום היום היום המוצרים המוצרים בין המוצרים המוצרים במוצרים המוצרים<br>המוצרים המוצרים בין המוצרים המוצרים המוצרים המוצרים המוצרים המוצרים במוצרים המוצרים המוצרים המוצרים במוצרים המ
             88 H
                                                                    8888
                                                                                                20 de de de de de de de double.<br>20 de double 20 eeu de de double.<br>20 eeu de de de de de double.
                         1980 - Paris Barat, amerikana karenara (h. 1980).<br>1980 - Antonio Barat, amerikana (h. 1980).<br>1980 - Paris Barat, amerikana (h. 1980).
                                          384431
                                                                                                                                                                                             <u>Biotheant tog p</u>
           - 12 12 12 13
                                                                    BREBERS
                                                                                                                      三角花花
                                                                                                                                                                               -98
                                                                                                                                                                   -99
                                                                                                                                              - 96.85
                                     田田
                                                                                                                                                                                              五日日
                                                                                                                                                                                                                      nse ee
                                                                                                                       <u>THE REAL REAL REAL</u>
                                                                                                                                                                                 æ
長芸
                                                                                 -88
                                                                                                     法共共共
                                                                                                                                                -99
                                                                                                                                                              n de la partide de la característica<br>1990 : la característica de la característica<br>1990 : la característica de la característica
                                                                                                                                                                                                                      -16 BB
                                                                                                                                    -18
                                           REGIONES
                  36 AS AB
                                                                                                                                    \begin{bmatrix} 1 & 0 & 0 & 0 & 0 & 0 & 0 \\ 0 & 0 & 0 & 0 & 0 & 0 & 0 \\ 0 & 0 & 0 & 0 & 0 & 0 & 0 \end{bmatrix}de de la partida de de de de la componición de la partida.<br>1990: La partida de la partida de la partida de la partida de la partida de la partida de la partida de la pa<br>1990: La partida de la partida de la partida de la pa
                                                                                                          -888
B
           i de la contrata de la contrata del .<br>La contrata de la contrata de la contrata del .<br>La contrata de la contrata de la contrata del .
                                                                    ואת האינטים את האינטים ואת האינטים של האינטים את האינטים.<br>האינטים של האינטים האינטים של האינטים האינטים את האינטים האינטים והאינטים האינטים האינטים של האינטים של האינטי<br>האינטים של האינטים של האינטים האינטים האינטים האינטי
                                                                                                                                                                   8 E
BOOK BUILDING OF BUILDING
                                                               其語語
                                                                                        誈
                                                                                                               ×
                   REAL REAL AS
\mathcal{L}^{\mathcal{L}}_{\mathcal{L}} , \mathcal{L}^{\mathcal{L}}_{\mathcal{L}} , and \mathcal{L}^{\mathcal{L}}_{\mathcal{L}} , and \mathcal{L}^{\mathcal{L}}_{\mathcal{L}} , and \mathcal{L}^{\mathcal{L}}_{\mathcal{L}}a de la partidad de la compaña de la constitución de la constitución de la constitución de la constitución de<br>La constitución de la constitución de la constitución de la constitución de la constitución de la constitución
```
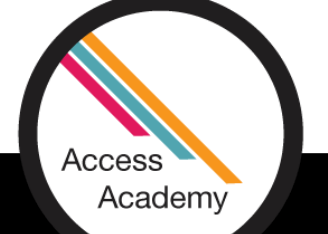

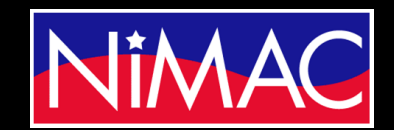

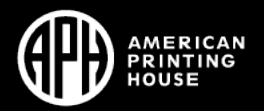

# The Will Do's

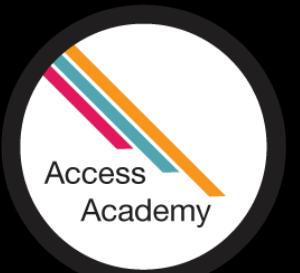

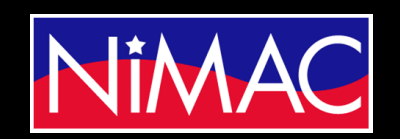

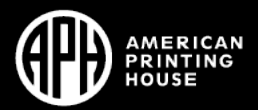

#### What NimPro Does

- Directly reads NIMAS files. NIMAS files can be huge and loaded with graphics. You can start the preparation of these files for braille using NimPro.
- Exports to files for DBT ready for braille production.
- Exports to Microsoft Word documents with BANA Styles (Brailleready styles) included as an interim format to import to DBT.

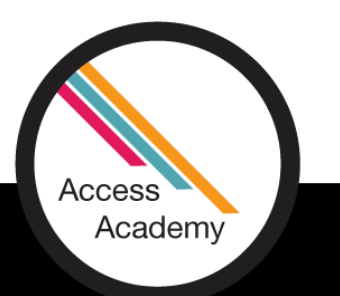

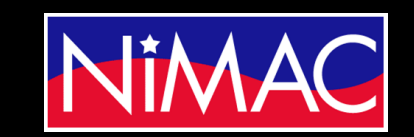

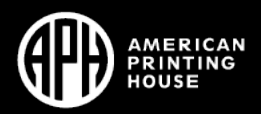

# What NimPro Does (Cont.)

- Contains automated "wizards" to convert inconvenient and inappropriate text styles into styles that facilitate correct Braille, applied at the user's direction to selected pages or sections.
- Contains style editing commands to allow format changes to individual text elements.

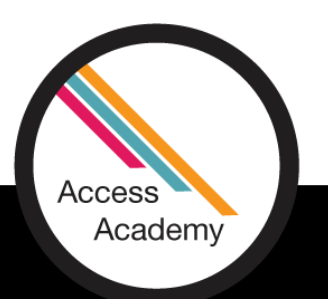

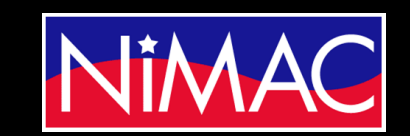

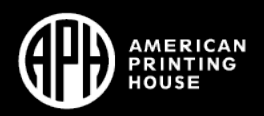

### Why NimPro?

- **NimPro** is a tool used for conversion.
- **NimPro** is a bridge between NIMAS files and the braille translation software, Duxbury (DBT).
- **NimPro** facilitates file imports to DBT.
- Simply put, **NimPro** makes transcribing a textbook more efficient and time saving.

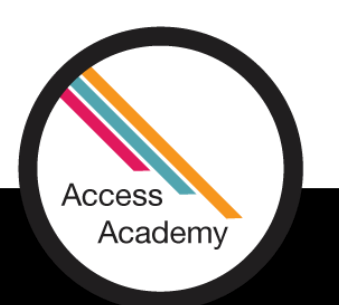

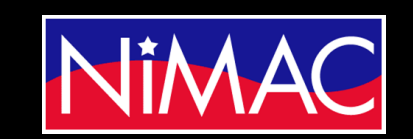

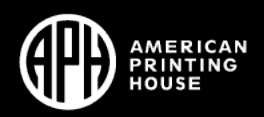

# Working with a NimPro Converted File in Duxbury

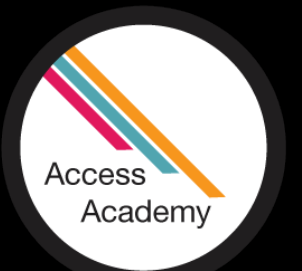

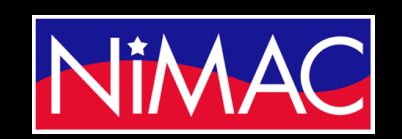

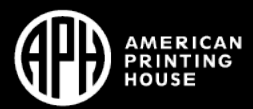

#### Getting to Duxbury

• In the previous presentation you learned how to export a NimPro file to DBT Document.

• You also learned how to select the BANA template and convert to Duxbury.

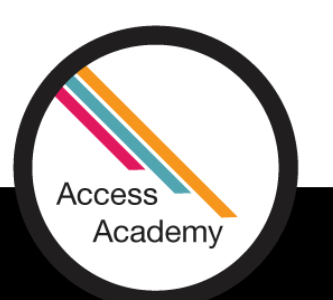

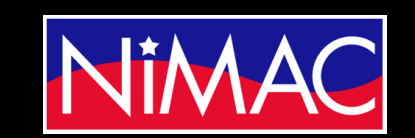

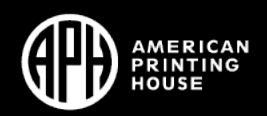

#### Setting up a document in Duxbury

#### **From NimPro you can save directly into Duxbury with all formats intact.**

At this point, Launch Duxbury and from the Open tab and open the Duxbury file that you created from NimPro.

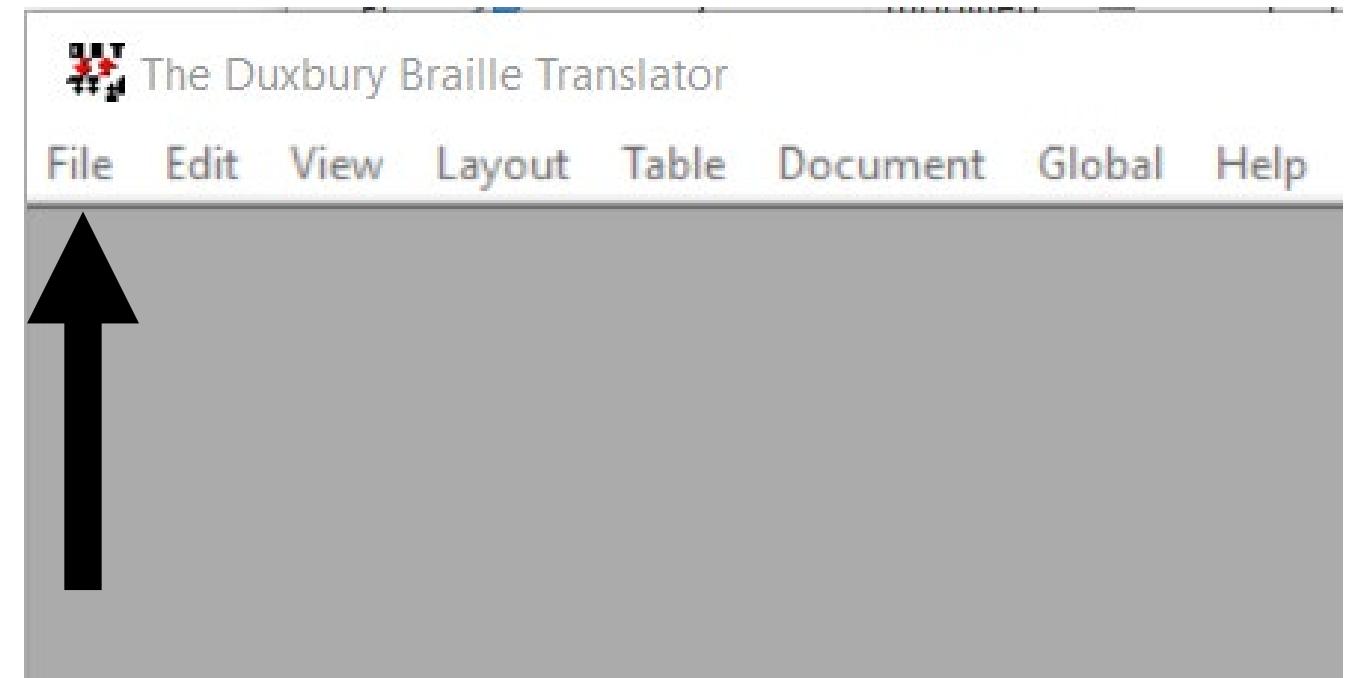

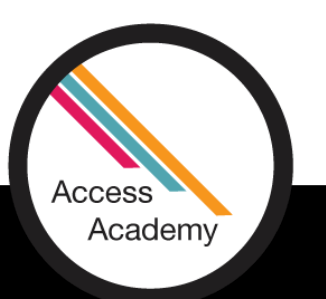

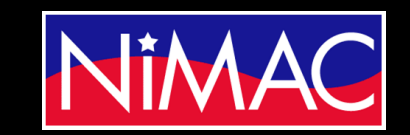

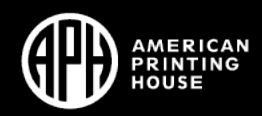

## Working in Duxbury:

• Layout: Under the Layout tab, you'll find the Apply Styles command.

\*\* The Duxbury Braille Transktor - [9781643831114 Amplify ELA G8.dxp -- Prin File Edit View Layout Table Document Global Help  $<1-3>Amplify$  ELA [Grade 8] $<1-3>$  $<1-3$ .>Amplify</1-3.> <RefPageNumber.>v</RefPageNumber.> <B-BodyText>Copyright © 2019 by Amplify Educa Inc.</B-BodyText.> <B-BodyText>55 Washington Street, Suite 800,  $11201$ </B-BodyText.> <B-BodyText>www.amplify.com</B-BodyText> <B-BodyText>All rights reserved. No part of t may be reproduced or distributed in any f or stored in a database or retrieval syst written consent of Amplify Education, Inc. classroom use of the worksheets included lessons.</B-BodyText>

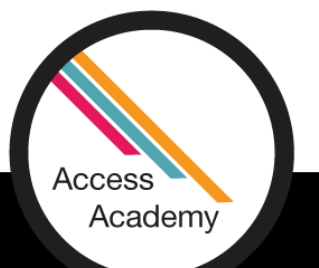

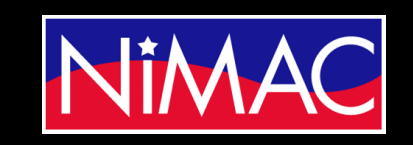

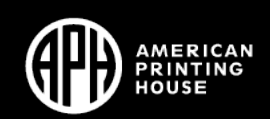

## Working in Duxbury: (cont.)

• Apply Styles: Here you can begin making the format changes as needed. A. The Duxbury Braille Translator - [9781643831114 Amplify ELA G8.dxp -- Print

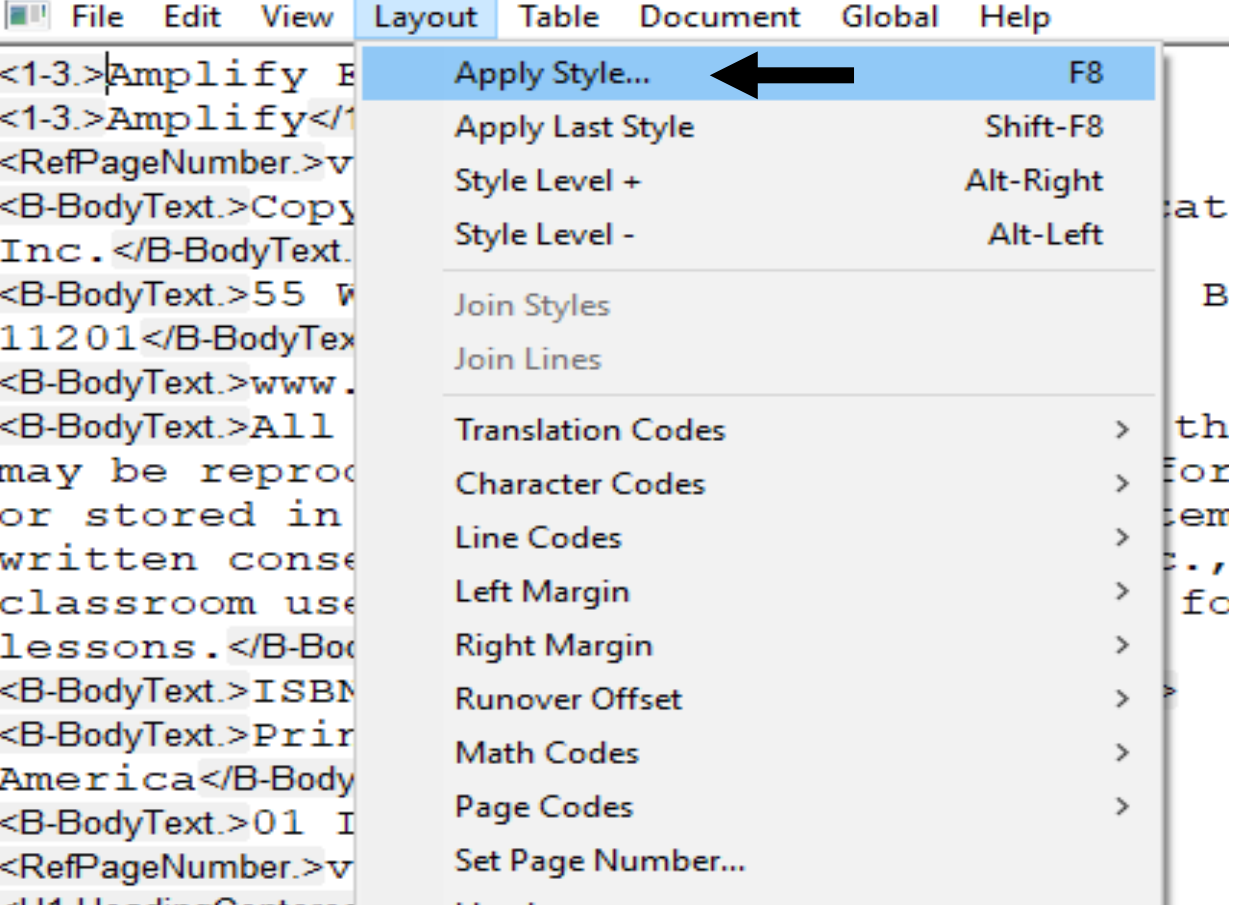

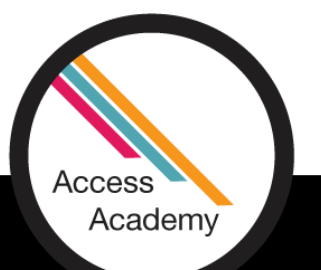

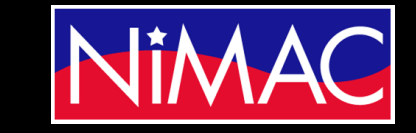

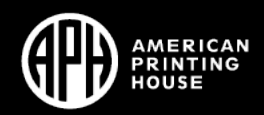

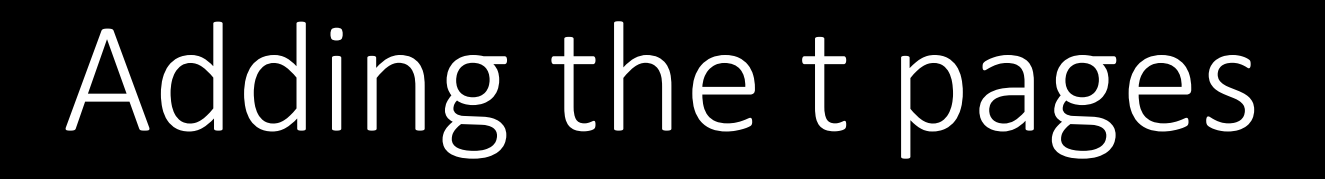

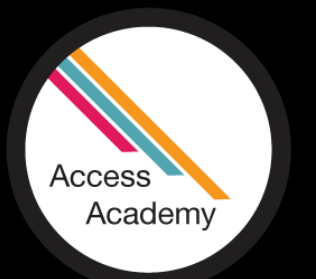

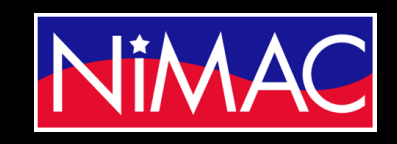

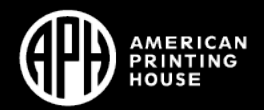

#### Setting Transcriber-Generated Pages

• If you are working in Duxbury you will need to learn how to utilize the codes to accomplish your work. For example, setting up a transcribergenerated page.

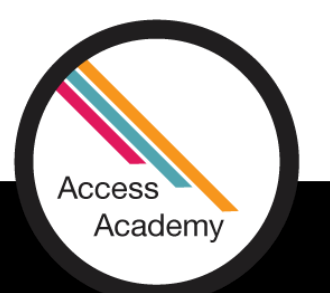

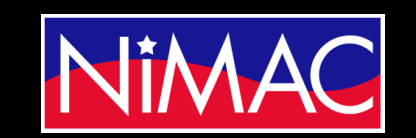

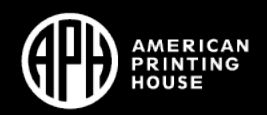

## Apply Styles:

- Launch Duxbury
- Open the file that needs the t-pages formatted.

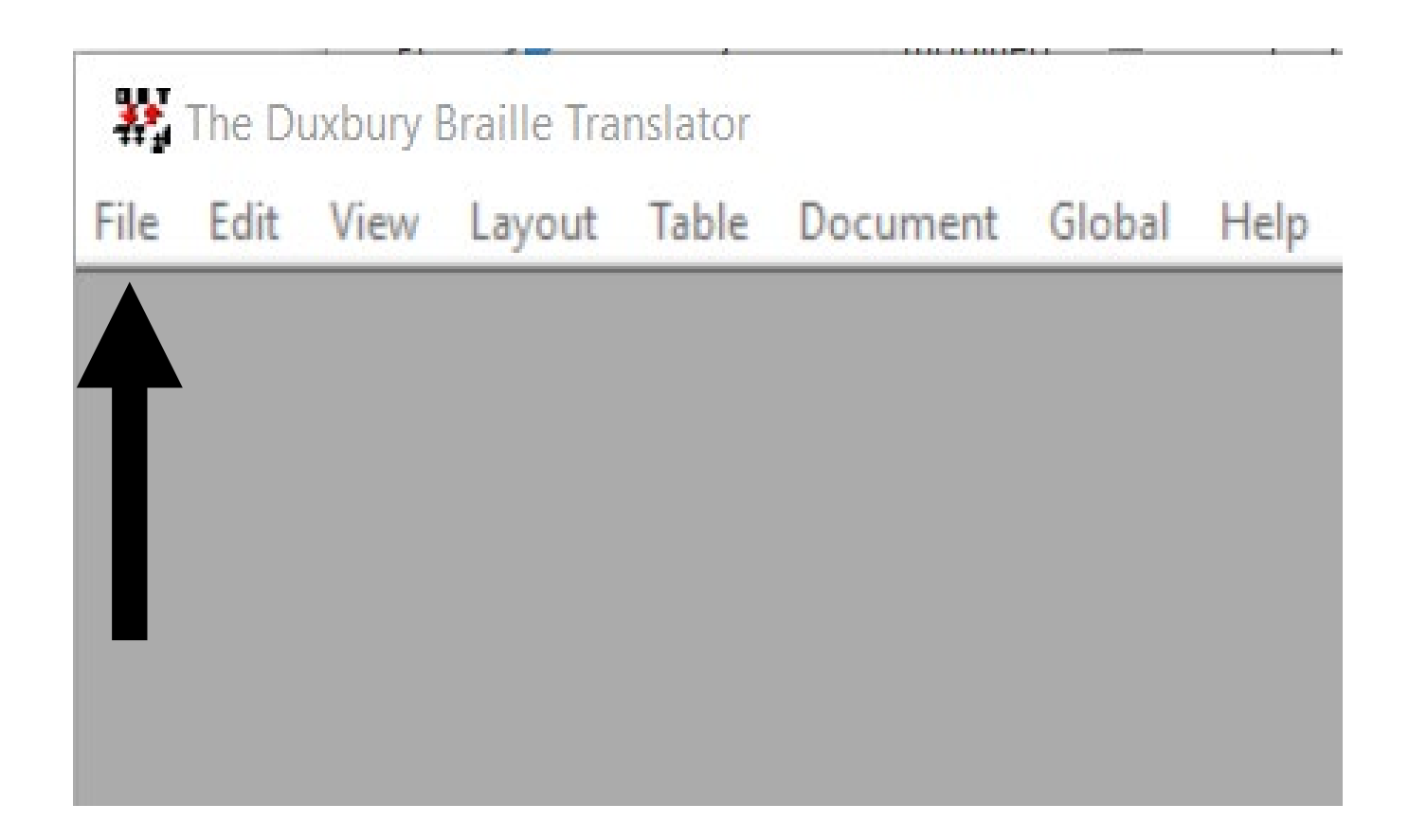

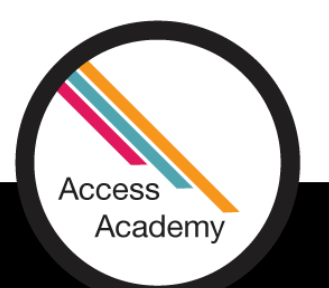

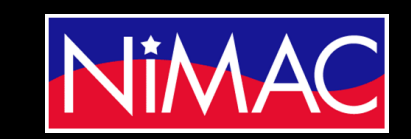

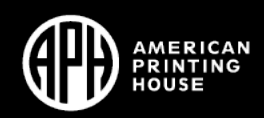

## Apply Styles: (continued)

• Click the Layout Tab

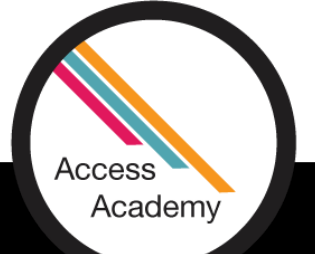

\*\* The Duxbury Braille Transktor - [9781643831114 Amplify ELA G8.dxp -- Prin File Edit View Layout Table Document Global Help  $<1-3>Amplify$  ELA [Grade 8] $<1-3>$  $<1.3>$ Amplify $<$ /1.3.> <RefPageNumber.>v</RefPageNumber.> <B-BodyText>Copyright © 2019 by Amplify Educa  $Inc. <$ / $B$ -BodyText.> <B-BodyText>55 Washington Street, Suite 800, 11201</B-BodyText.> <B-BodyText>www.amplify.com</B-BodyText> <B-BodyText>All rights reserved. No part of t may be reproduced or distributed in any f or stored in a database or retrieval syst written consent of Amplify Education, Inc classroom use of the worksheets included lessons.</B-BodyText>

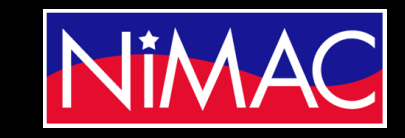

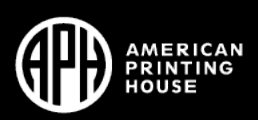

### Apply Styles: (cont.)

• Select *Apply Styles*

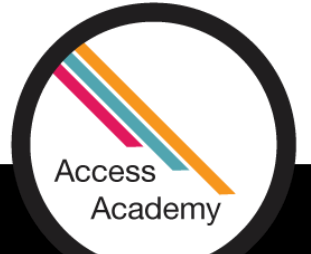

AZ. The Duxbury Braille Translator - [9781643831114 Amplify ELA G8.dxp -- Print

File Edit View Layout Table Document Global Help  $<1.3>\nAmplify E$ Apply Style... F<sub>8</sub>  $<1.3$ .>Amplify</1 Shift-F8 **Apply Last Style** <RefPageNumber.>v Style Level + Alt-Right <B-BodyText.>Copy lat Style Level -Alt-Left Inc.</B-BodyText. <B-BodyText.>55 W в Join Styles 11201</B-BodyTex Join Lines <B-BodyText.>www. <B-BodyText.>All th **Translation Codes**  $\rightarrow$ may be reprod ЮĽ **Character Codes** or stored in  $em$ **Line Codes** ∢ written conse - 7 **Left Margin** ⋗ fo classroom use lessons.</B-Bod **Right Margin** ⋗ <B-BodyText.>ISBN **Runover Offset**  $\rightarrow$ <B-BodyText>Prir Math Codes  $\rightarrow$ America</B-Body Page Codes  $\rightarrow$ <B-BodyText.>01 I Set Page Number... <RefPageNumber.>v

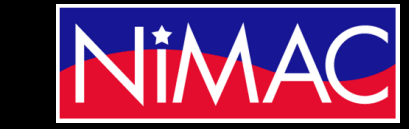

ALLA LlandingConteres

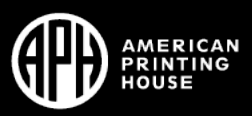

### Apply Styles: (cont.)

#### It will allow you to insert your code to Duxbury

• After entering the *Apply Styles* menu, select the Transcriber-Generated Page Number for the code to set your T-pages.

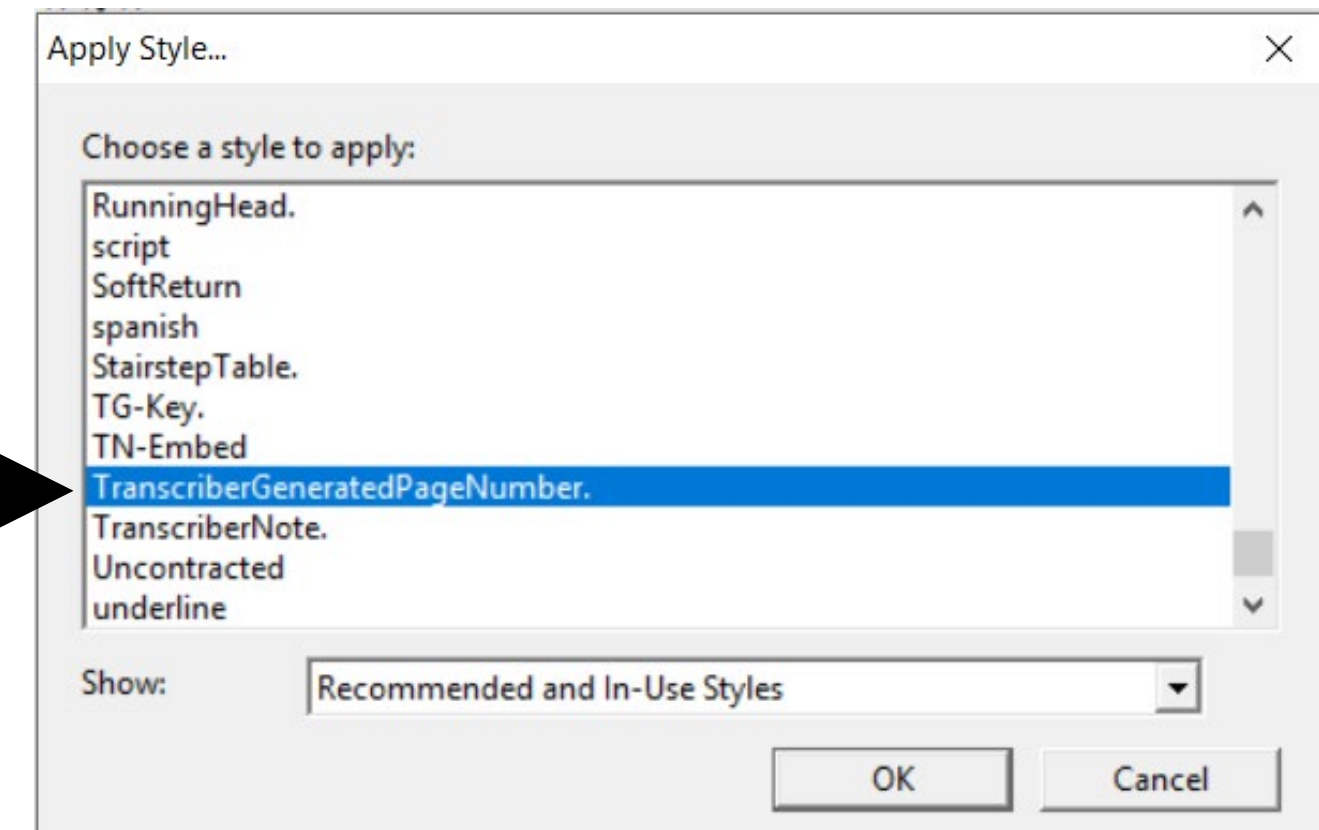

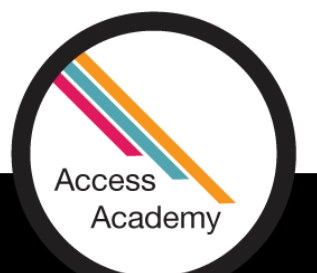

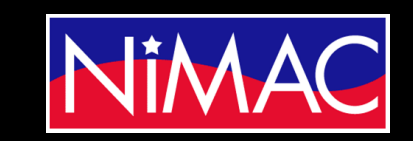

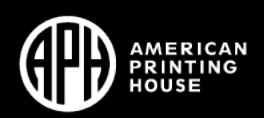

#### Applying the T-pages to Your Document:

• **Before:** You can see that the braille page number is set at 1

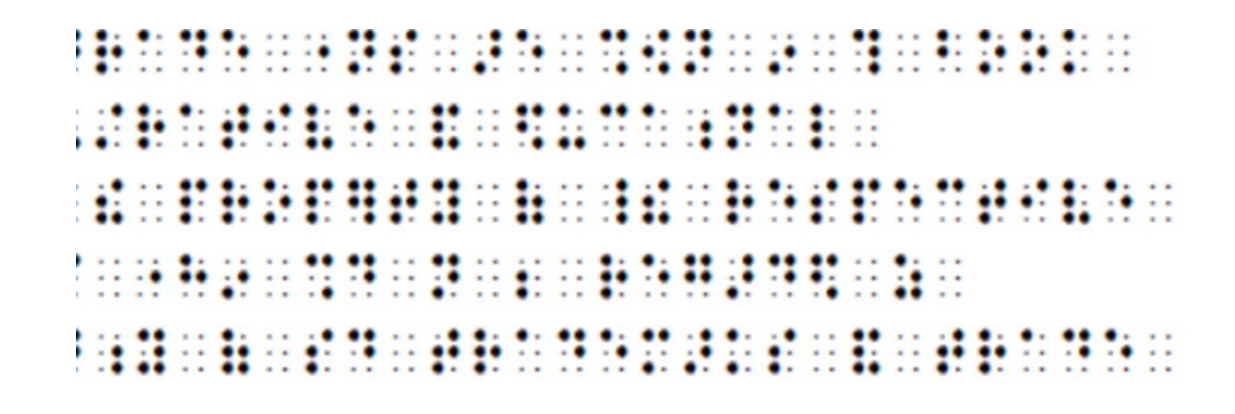

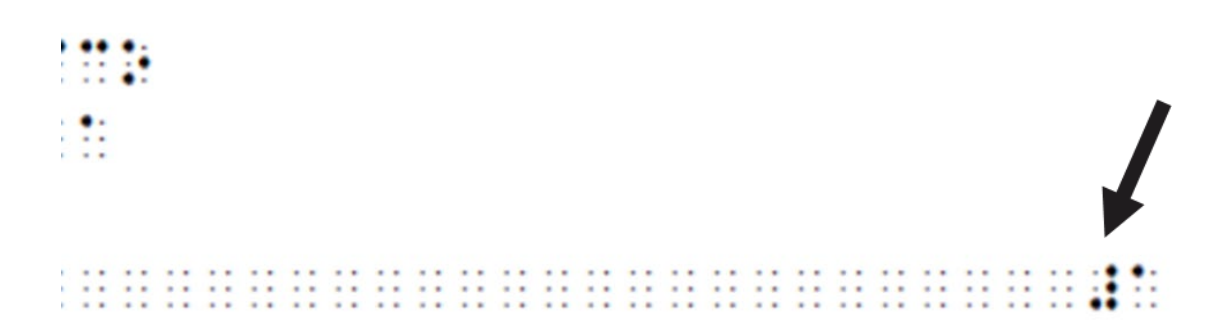

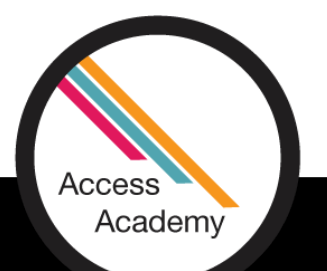

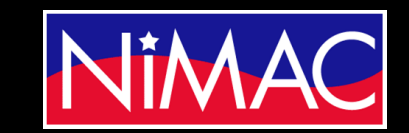

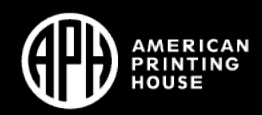

#### Applying the T-pages to Your Document: (cont.)

- **After:** You now see the t page numbers have been set.
- You can apply any style (list, headings etc…) to your Duxbury Document by following this example.

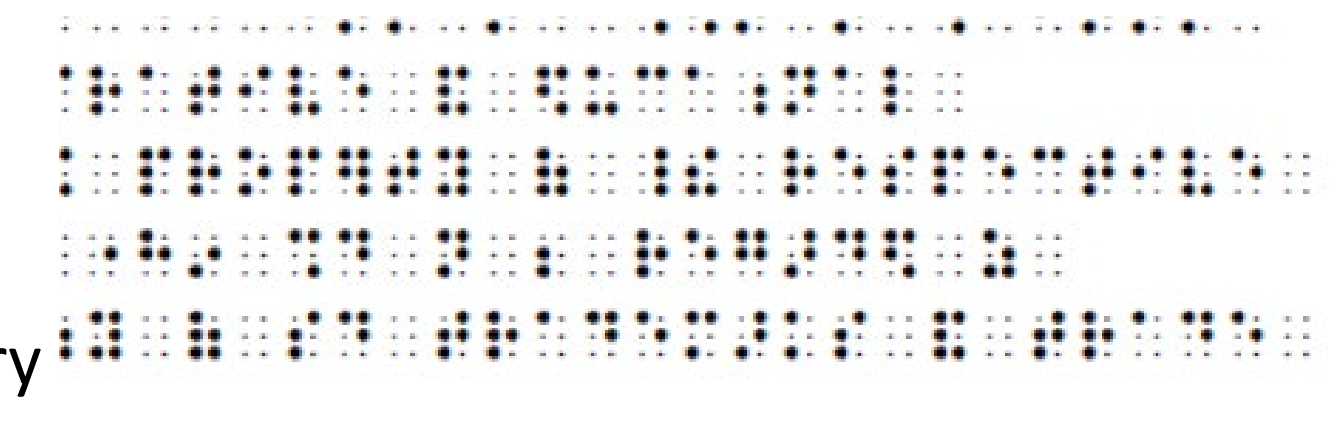

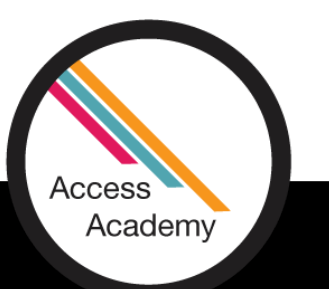

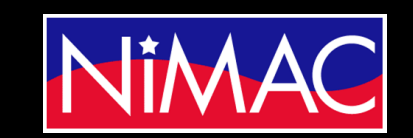

52

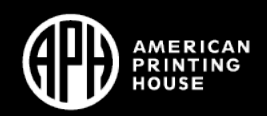

# Q & A

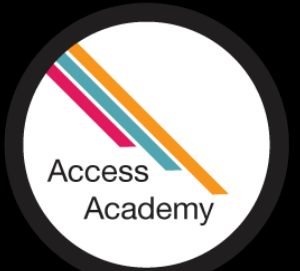

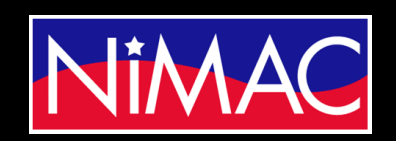

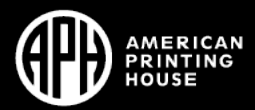